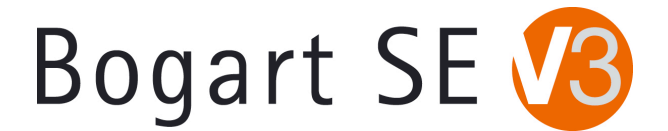

## **Bogart v3.2c Release Notes**

A list of key features for Bogart 3 is found in first pages of the Bogart 3 manual. We recommend looking through the release notes and features in the manual prior to purchasing the program.

## **KNOWN ISSUES**

-During the Recording preview with DV footage via firewire, the preview process may eventually show a sync loss or garbled audio. The final product in the scene bin should be okay. Giving some pre-roll to the footage prior to clicking on the Record button may help. There have been some reported intermittent drop frames of DV footage during the record process. We are currently investigating this issue. If there is a problem with a DV clip, try reloading it again and maybe in smaller increments.

-Using a Project Setting with the "Format" set to a "Progressive" mode will not allow for the rendering of Twixtor effects.

-The "Archives" function won't burn a CD/DVD for a Backup. Please use external USB devices for now.

-We are still working with Development to try finding ways to help with downconvert quality when going from an HD project down to SD via the Clipboard or with Arabesk.

-On S2000 and S4100 models, the HDMI output is now supported. The HDMI setting can be chosen on the Bogart side in the "Settings" menu under "Screen", or in Media Manager within the Settings menu under #3 "Video and Audio". In Media Manager, most of the new HDMI picture format modes will be set for 50i or 50p modes. This frequency range could be a problem on some HDMI monitor displays.

-Gateway model FHD2400 monitors may not allow for a switch to the 1920x1080 DVI mode when using the Screen setting.

-Sometimes on fast moving video a small blurry rectangle will be present in the lower right corner. This is can happen on DVI monitor mode playbacks. It is only a display issue. It won't be on the final product.

-Using a dual monitor set up will not allow for proper use of the Pick Color function or exporting with Photo Transfer.

-When titling in HDV on a single DVI monitor, the title preview menu is in a 4:3 display on the 16:9 monitor. It goes back to the normal correct size in a Full Size preview.

-The system may appear to respond with what appears to be a delay or a frozen cursor when accessing certain menus after long operations. Most commonly when naming projects or scenes, or deleting projects. If this occurs, wait a few seconds. The cursor will become active again.

-Quadcam 1.3 could have random stutters in the preview screen on HD projects.

-Arabesk 4.9 may have stuttered playback on DVD-R's with use of the AVCHD (DVD) mode. If this occurs, hit pause and then play the disc again. Not all models of Blu-Ray players will handle this format. Be sure to check the specs on a player before you purchase one. Email us if you're you want to see a list of some models we've seen recognize this format. Also, see the Notes section below for more details on using Arabesk 4.9 with Bogart 3. If you have further trouble, please log the type of footage used, the specific model number of the Blu-Ray player, and let us know.

-There is a known problem with direct firewire transfers communicating with other Casablanca models and PC's. The Bogart 3 series has started some improvements to this protocol, but there appears to still be some problems depending on the PC software that is used. For now, you may wish to use the export options in Media Manager, the Back Up Storyboard features, or Disk Transfer to move clips between the S2000/S4000/S4000 Pro/S4100 and other Casablancas or PC's.

-Analog output to some older professional video monitors or DVD recorders (e.g. Sony PVM models) may show a lower brightness signal or a black and white signal when using YC. We recommend switching to a different monitor or TV.

-There are a few remaining add on software programs that are still being modified and are not yet available for use on the S2000/S4000/S4000 Pro/S4100. Please do not activate or use any programs that aren't supported for the Bogart OS. Other programs like the old Card Drive software program are not needed. For current updates to the Add On program status and other information, please visit our website www.macrosystem.us

## **ADDITIONAL NOTES**

-Activating Bogart 3 will now auto activate the other Bogart 1 and Bogart 2 versions. After doing an update to Bogart 3, you may see versions Bogart 1.10 and Bogart 2.7 in the Install Product menu. Once you activate Bogart 3.2c, the other versions will go away and be incorporated.

-Be aware that after a new install, the Bogart 3.2c's Auto Shutdown defaults to 30 minutes. This means if you leave the machine idle while on the main menu for over 30 minutes, it will shut down. This is common to all Bogart versions after a new full install. To change this setting, go to "Settings" and the "Date, Time, Timer" menu.

-During HDV Recordings with firewire, the preview display will take a couple of seconds to buffer in order to start displaying. Once the recording starts (be aware that just during this preview process, it will not have audio with it). This is normal.

-When outputting from the storyboard via firewire for an HDV project, be aware of your Project Settings format. If you are using a "Progressive" format project, some cameras are not capable of capturing this type of signal on an HDV input. (i.e. a model like the Sony HVR Z1 is not able to record a progressive input.)

-It is important to match the "Format" button in the "Project Settings" menu with the format you are using on the camera. This is especially important with the various types of HD formats that could be in interlace/progressive. If you use a different format setting, then there is additional scaling for your video data that will be needed and this will slow down your import process.

-When importing a long series of clips via AVCHD, it could auto split incorrectly and have a starting frame of the last frame of the prior split scene. If this occurs, use the option in the "Settings" menu called "Record, Playback". There will be sliders to adjust the AVCHD In and Out. You can adjust the In or Out by a frame or two and then go back to your original AVCHD scene and auto split it again.

-After a new installation, the Media Manager side will display a list of some new products in the Install Product menu. Relaxvision and Expert Package should auto activate for you. Other than those, the Premium Package would be the only add on program you need to activate. Many of the other programs are simply not available yet or only for the European "Enterprise" DVR systems.

-There are some variables that can affect playback of AVCHD (DVD) discs when using the Arabesk 4.9 version. HD Projects using the format of 1440x1080i should work well with a "Normal" quality setting in Arabesk. With a HD project format of 1920x1080, we recommend one of two methods for rendering the AVCHD (DVD). Method #1- The faster method, requires the original AVCHD material to be imported in a designated 1440x1080 project first for accelerated rendering in AVCHD (DVD) mode. Then use "Normal" quality setting or above in Arabesk. Method #2 - Import the original AVCHD material to the scene bin in the 1920X1080i format and then using the "Good" setting in Arabesk 4.9 for rendering an AVCHD (DVD) disc. However, this method does have an extremely long rendering time for moving the data into Arabesk with these settings.

## **INSTALLATION INSTRUCTIONS**

1. When the system is booted on, simply eject the DVD tray and put in the Bogart Operating System CD.

2. Shut the machine down normally with the Off button or a Force Shut Down (if needed).

3. Wait a few seconds, and then reboot the machine. The system will start up and after a minute or so start accessing the burner and reading the disc. A prompt will then come on the screen to indicate the system is being analyzed. Wait until the next install screen comes up.

4. The next screen will give you the options to do what is called the update or the installation. The update is just going to reset or add corrections to the software section and leaves the video and audio elements current. The update process will be fairly short maybe around a couple of minutes or so. If you choose the Installation button, a second message will appear to warn you that all files will be cleared . (If you plan to do a new full installation, be sure you have backed your projects up to tape or to an external drive. This will clear off all data on the drive. We recommend doing a full install of software from time to time if you are able.) Go ahead and accept this choice and the system will re-install. An install process will take about 10 minutes.

5. When either process is done, the tray will pop out and you can remove the CD. Click on the return key on the keyboard to close the tray door. The system will shut down.

6. Now you can reboot and get to the main menu. If you did the full install, then you will need to enter the code for Bogart SE in the Install Product menu before you can continue on and reactivate other codes or start reloading footage.